$+11.1$ 

#### 2.1.2 Safety Remarks:

#### **Danger**

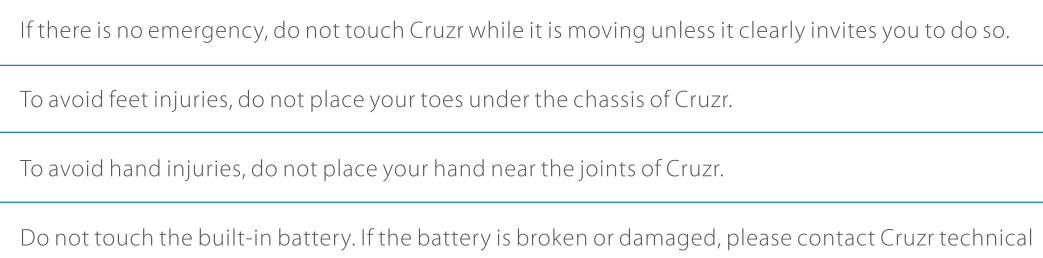

#### **Warnings**

support.

Children 12 and under require adult supervision when using Cruzr.

The packaged Cruzr AC adapter and charging dock are the only dedicated chargers.

Do not allow any foreign objects to be inserted into the robot, otherwise an electric shock or short circuit may occur.

Do not use lubricant to lubricate any parts of Cruzr, otherwise mechanical malfunction may occur.

Do not get Cruzr wet. Do not operate Cruzr with wet hands. Cruzr's normal operating humidity range is between 20% to 70%, otherwise malfunction may occur.

Cruzr's normal operating temperature is 5-35 degrees centigrade (41-95 Fahrenheit). Keep Cruzr away from, open flames, or other sources of heat and avoid direct sunlight, otherwise damage may occur.

Do not any obstructions that can be detected by the sensor (e.g. dangling stainless steel wire), or it may collide with the object or not be able to move.

Do not cover the sensors of the robot (e.g. torso and head) as sensor and joint functions may be affected.

All maintenance actions should be carried out under the direction or supervision of Cruzr technicians.

#### **Caution**

Cruising or pushing Cruzr's servo joints may cause damage to Cruzr.

Do not lean against Cruzr.

Do not let Cruzr fall over. A dry and flat surface is recommended for use.

Push the Emergency-Stop Button immediately when Cruzr is out of control.

Cruzr is for indoor use only. Do not use Cruzr outdoors.

Please keep at least a 1 m distance between you and Cruzr to avoid being struck by its arms.

If Cruzr is running abnormally, especially if you detect unusual sounds, smells, or smoke, push the Emergency-Stop Button immediately to turn off the robot, and contact our Cruzr technical support.

#### 2.1.3 When Liquids Splash on Cruzr

Splash or sprinkle of the liquid on the Cruzr or battery charger may penetrate the inside of Cruzr and cause short circuit, and the warranty will be invalid automatically.

Caution: Do not attempt to use an external heater (e.g. hair dryer or oven) to dry Cruzr.

A. If liquid doesn't penetrate into its plastic shell: If you are sure of this, and only a few drops have been sprinkled on Cruzr, you should: 1. Disconnect all wires and the AC adapter from the wall outlet. 2. Press the On/Off Button to turn off Cruzr. 3. Wipe Cruzr dry. 4. Start Cruzr only after it is thoroughly dry.

B.If liquid has flowed into its outer shell: 1. Disconnect the adapter. 2. Press the On/Off Button to turn off Cruzr. 3. Dry it as much as possible. 4. Contact Cruzr technical support. 5.Do not use Cruzr or its AC adapter.

## **2.2 AC Adapter Safety**

#### 2.2.1 General Guidelines

please take note of the terms used in the following figure

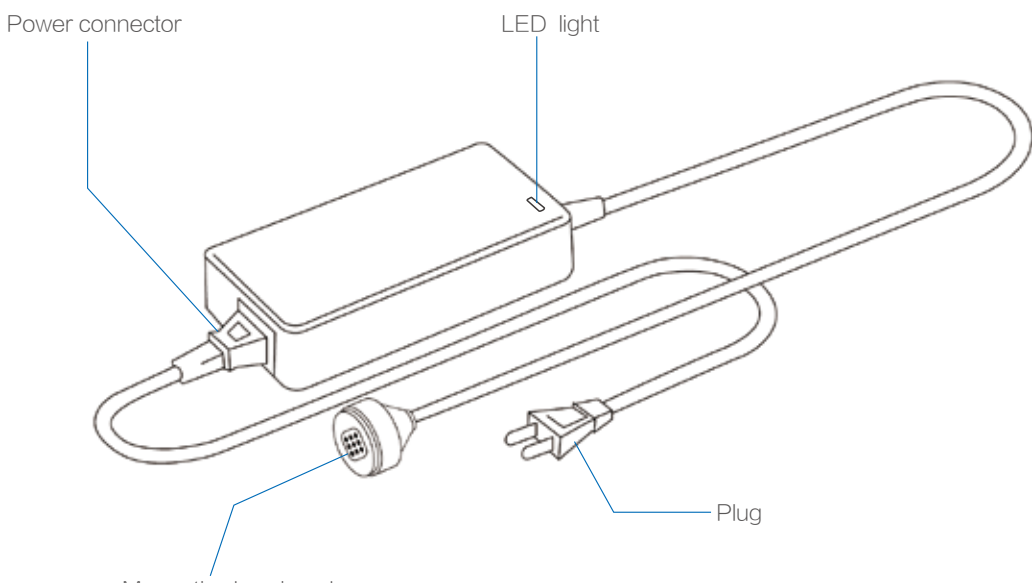

#### Magnetic charging plug

### 2.2.2 Safety Remarks

#### **Danger**

Keep children 12 and under away from the adapter. Do not disassemble or try to repair the adapter yourself.

The adapter is not waterproof.

Please keep it dry.

Do not use the adapter in the rain, in bathrooms, or in any other high humidity environments.

Do not operate adapter with wet hands.

In case the adapter gets wet, cut off the electricity supply via your circuit breaker, then remove the plug from the outlet.

## Part II: Safety Instructions

#### **Warnings**

The temperature of the charger will increase when charging, and please be careful when handling.

Avoid being near a heated device.

Do not cover the adapter or put it in a narrow place. Keep the adapter away from heat sources and direct sunlight.

Do not expose the adapter to temperatures above 45 degrees centigrade (113 Fahrenheit) during use

Ensure the available supply voltage is compatible with the adapter.

Do not use a supply voltage other than the one specified (AC 100 V-240 V).

When using a power expander or universal adapter, make sure the rated current of the adapter is enough.

You can use a power expander or multi-socket adapter to extend from the wall outlet, but only one extension device at a time.

When Cruzr is not used or cleaned for a long time, please disconnect the adapter from Cruzr.

Do not use the adapter if it is damaged.

The adapter and supplied wires can only be used for Cruzr. Other power cords may damage the robot or adapter and may cause a fire or electric shock.

The adapter does not have an On/Off switch. To turn off the adapter, you must unplug it.

If you detect smoke, sparks, noises, or smells coming from the adapter, unplug it immediately and contact Cruzr technical support.

Do not use the adapter during thunderstorms.

 $+15$ 

#### **Attention**

When charging, place the adapter on a smooth surface and make sure the cords and plug are within easy reach. The LED indicator lights allow the user to easily check the charging status.

Avoid the adapter from external damage.

To maximize battery life, fully charge the battery at least once every three months.

Try to reduce the impact of dust or other foreign objects from affecting the adapter. Do not use it in dusty places.

If there is dust on the plug, disconnect the adapter and clean the plug with a soft and dry cloth.

#### 2.2.3 When Liquids Splash on the AC Adapter

When the adapter is wet, please refer to "2.1.3 When Liquids Splash on Cruzr" and follow the instructions.

- 1. If it is plugged in, cut off the electricity supply via your circuit breaker.
- 2. Remove the plug from the outlet.
- 3. Disconnect the adapter and make sure it is off.
- 4. Wipe the adapter and dry it by air.
- 5. Contact Cruzr technical support.
- 6. Do not use the adapter until it is fixed.

### 2.2.4 Recycling

1. Proper handling of old products contributes to environmental protection and human health.

- 2. Please follow local regulations when recycling. Do not dispose the adapter with household waste.
- 3. For more information, contact Cruzr technical support.

## Part III: **Cruzr Operations**

#### **Cruzr Robot Basic Software Functions (Standard Version P11)**

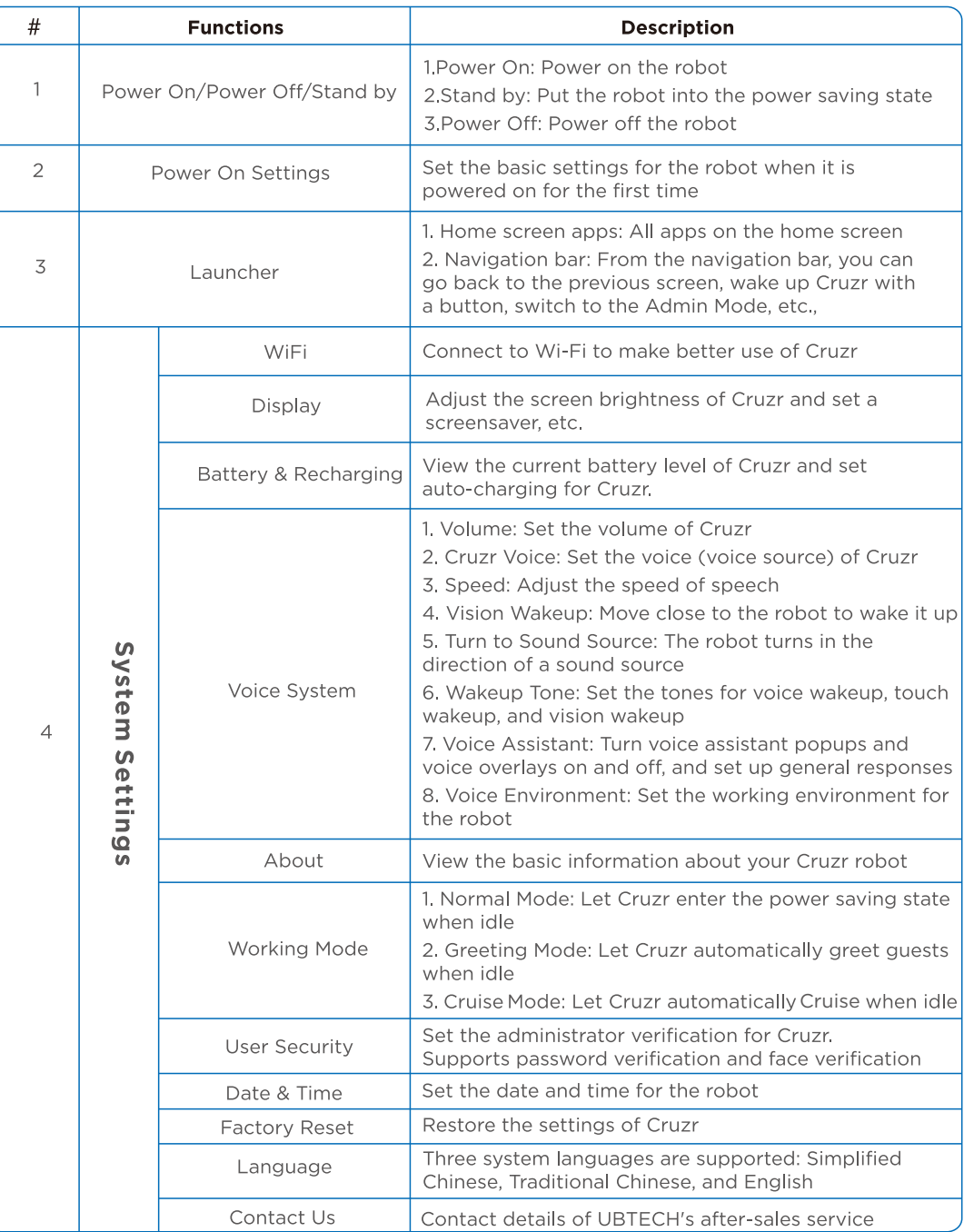

 $.17.$ 

 $.16.$ 

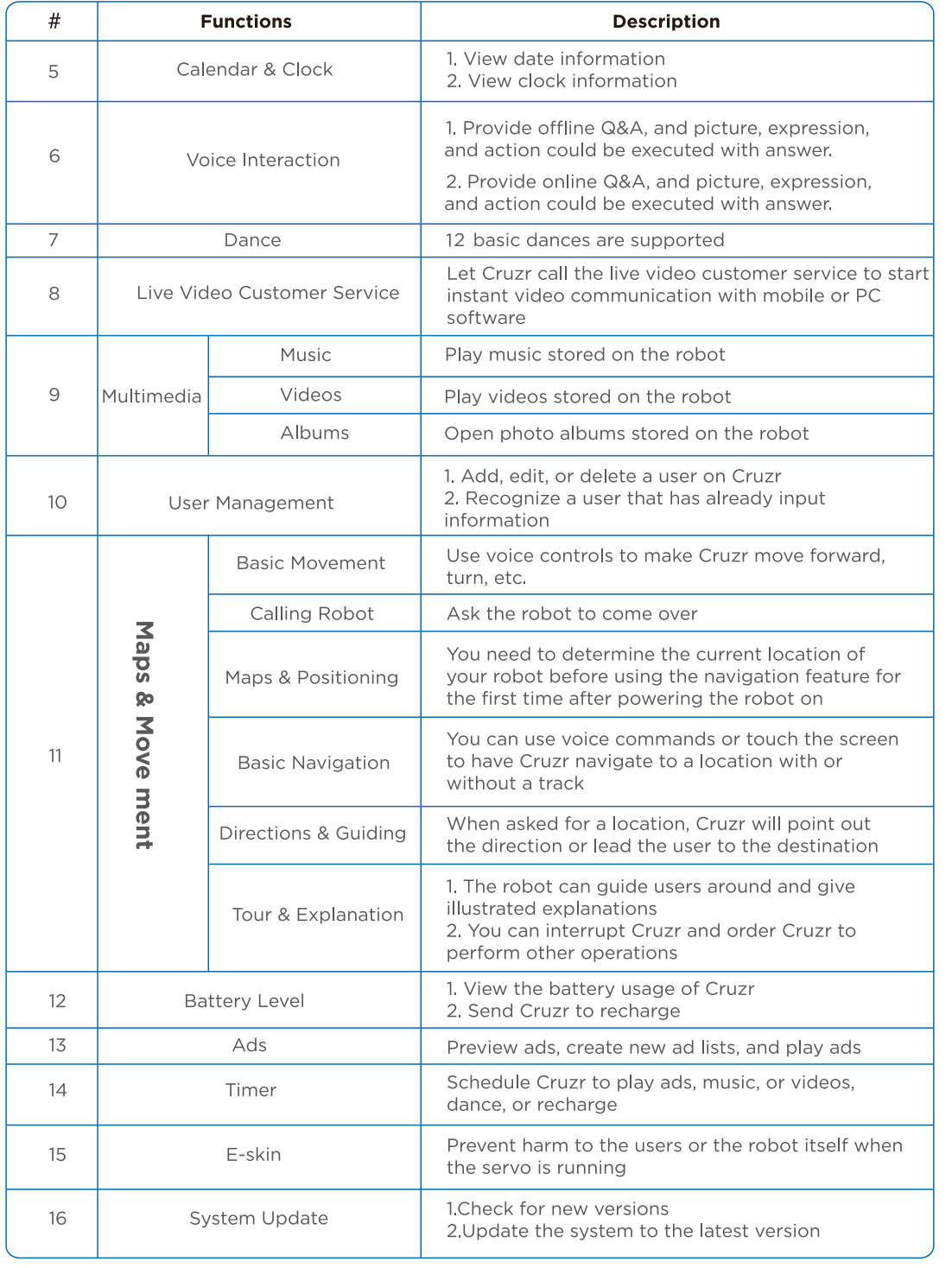

#### 3.1 Power On/Off

#### 3.1.1 Power On

1. Press the power button on the chassis as shown in Figure 3.1.1.a.

2. Press and hold the On/Off button on the back of the robot for 3 seconds as shown in Figure 3.1.1.b.

#### Note:

Step 1 is only necessary if the power button is off (e.g. starting Cruzr for the first time). If the power button is not off, you can directly perform step 2 to power on the robot.

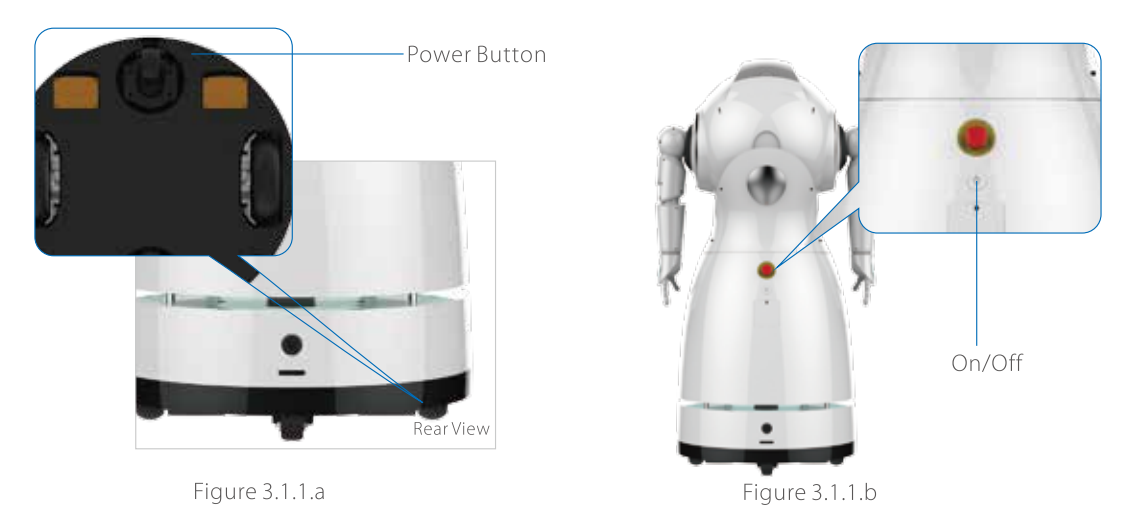

#### 3.1.2 Stand By

During standby, the robot will enter power saving mode. To put the robot into standby, you

can:

1. Select power saving mode in the Power Off interface;

2. Schedule the robot to enter power saving mode in Normal Mode.

#### 3.1.3 Power Off

1. Command power-off: Use the power-off voice command (Power off) to shut down your robot. This command is only available in Admin Mode. Before using it, please read 3.4 Basic Software Functions and Commands.

2. System power-off: Enter the system settings interface from the navigation bar on the bottom of the screen and tap the Power Off button to shut down your robot.

3. Hardware power-off: Press and hold the On/Off button on the back for 3 seconds to shut down your robot.

**Note:**Do not use the power button on the bottom to power off, as this may damage the robot.

 $.18.$ 

# Part IV: PC and App Operations

## **4.1 PC Operations**

## PC Software Basic Functions

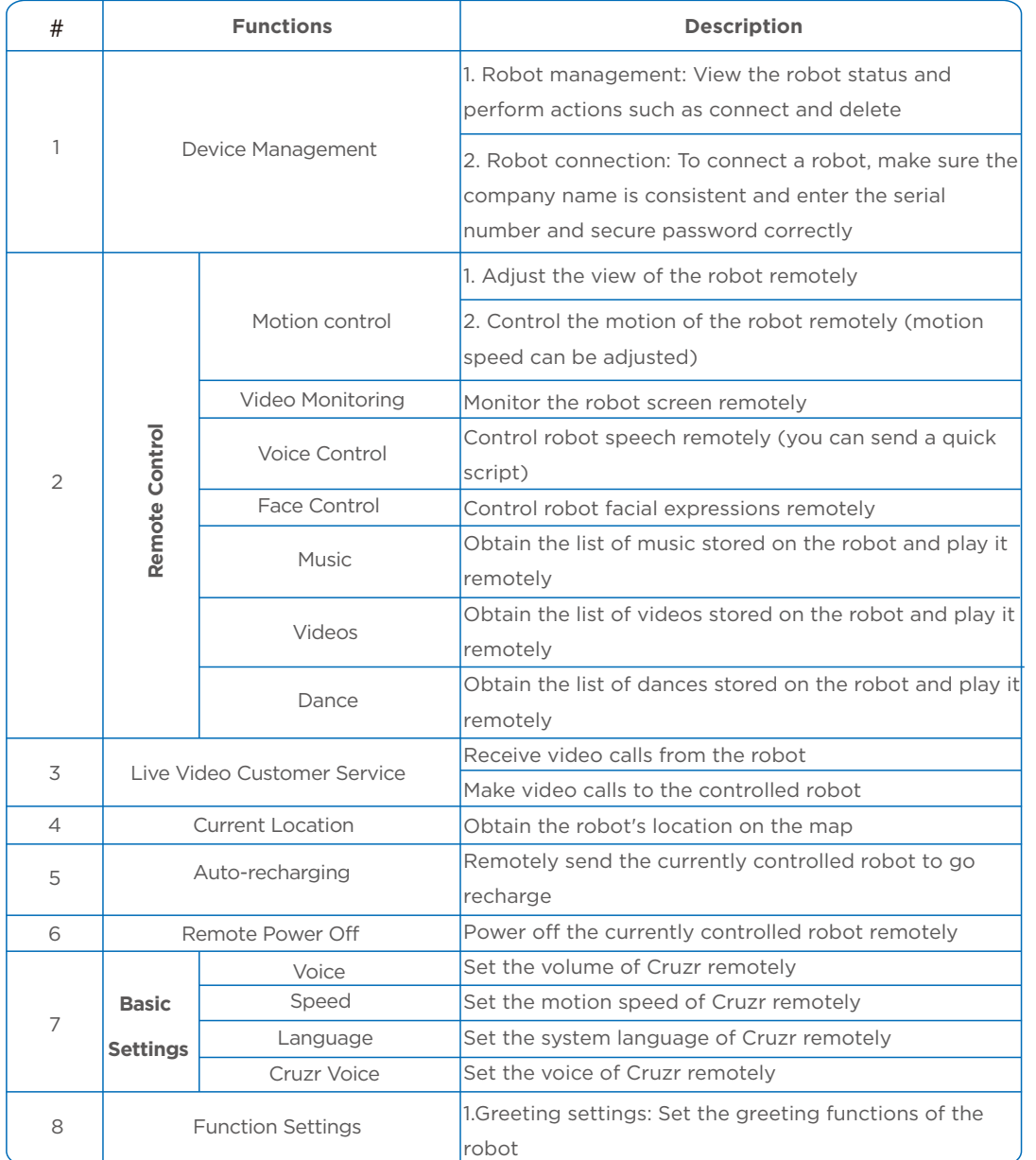

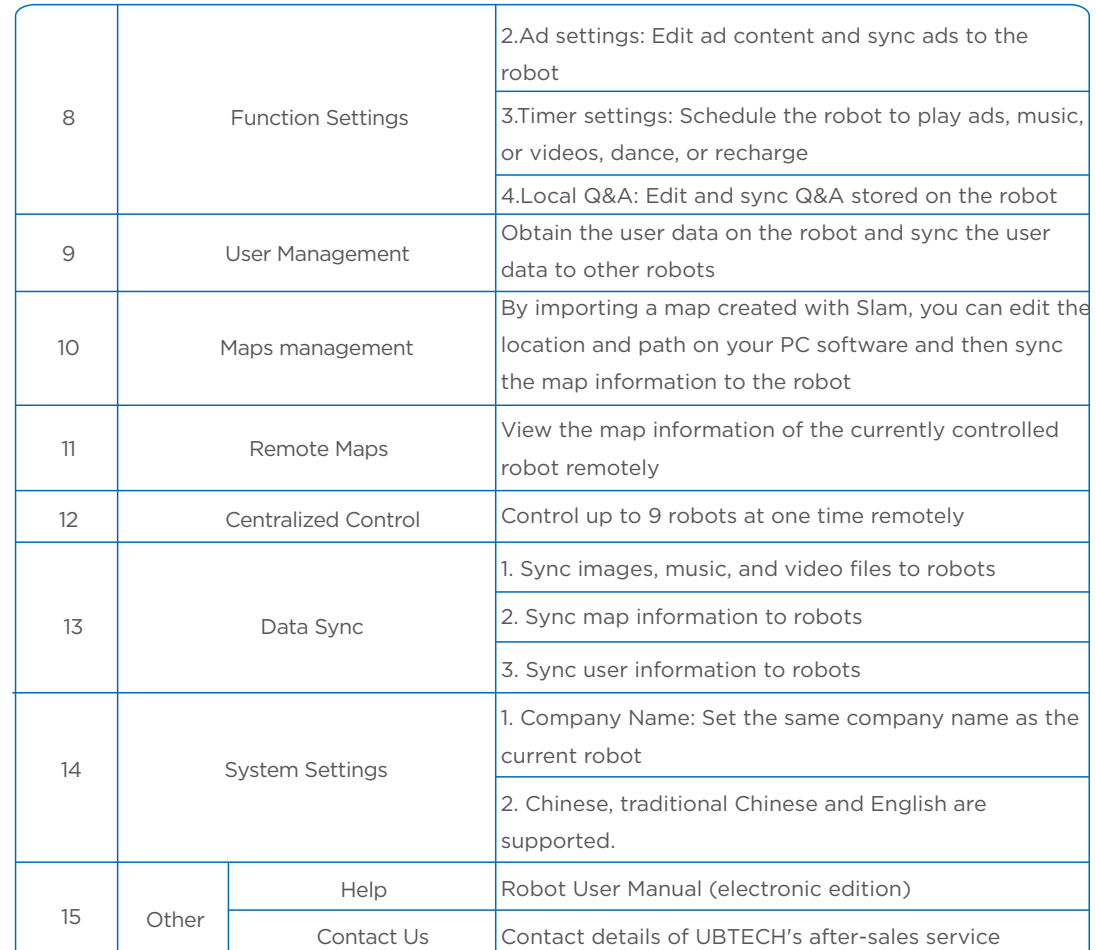

#### **4.1.1 Company Name Settings on PC**

A company name text box will pop up when you first start the PC software. You must set the company name before going further. The company name on the PC software must be the same as the company name set in the robot.

#### Part IV: PC and App Operations

#### Part IV: PC and App Operations **Part IV: PC and App Operations**

#### **4.1.2 Link A Robot on PC**

You need to link a robot before communicating with it. To link a robot, you should:

- 1. Make sure your robot is powered on and connected to the Internet;
- 2. Enter the correct serial number and password.

Note: The password is the one the administrator creates for the robot. The serial number is the unique identifier assigned to the robot. You can find it on the bottom of the robot or on the packing box.

#### **Steps:**

- 1. Tap Link a Robot (as shown in Figure 4.1.2)
- 2. Enter the serial number and password of the robot (as shown in Figure 4.1.2b)

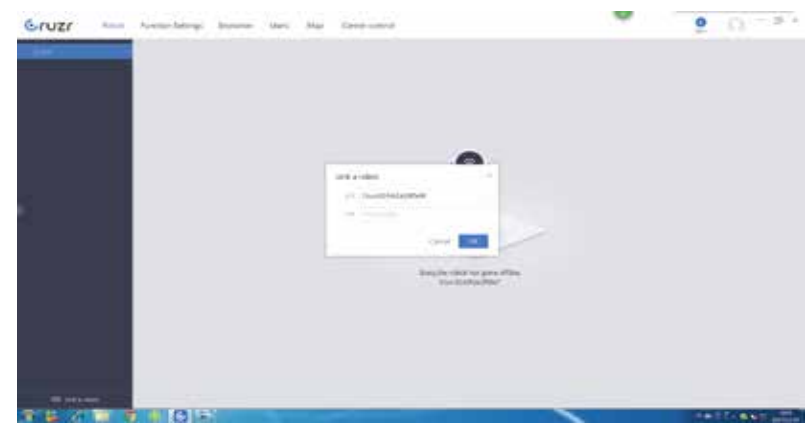

Figure 4.1.2

#### **4.1.3 Robot Status**

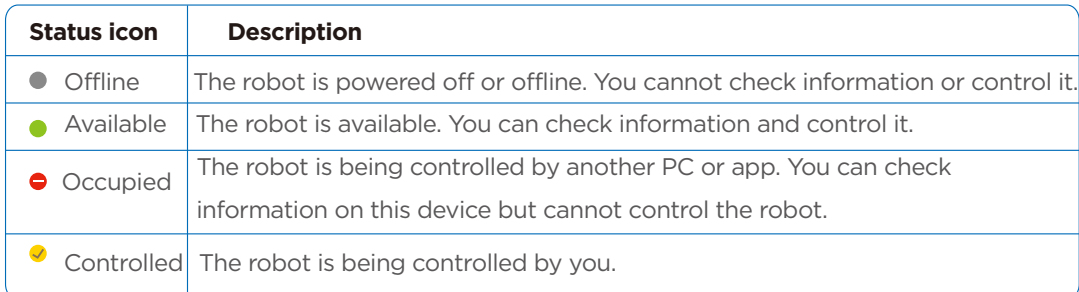

## **4.2 App Operations**

App Operations

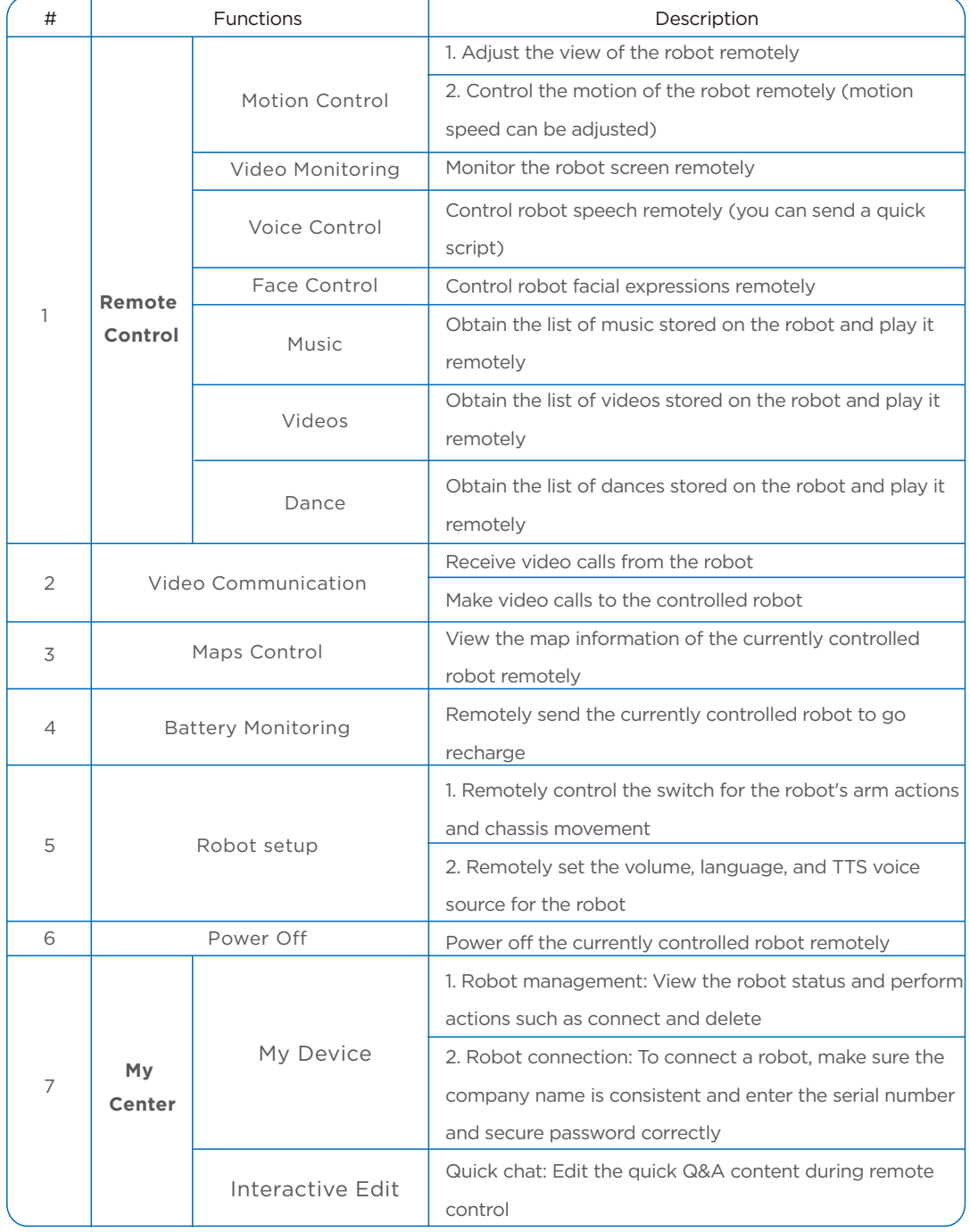